# **Sistem Museum Digital Menggunakan** *Augmented Reality*

Syamsu Alam

Program Studi Teknik Informatika STMIK Handayani Makassar Jl. Adhiyaksa No. 1, Telp. (0411) 4662111, Makassar e-mail: syams.hs@gmail.com

#### **Abstrak**

Museum La Galigo merupakan salah satu Museum yang berfungsi sebagai tempat penyimpanan dan pengenalan benda-benda peninggalan bersejarah Provinsi Sulawesi Selatan. Museum ini memiliki koleksi sebanyak kurang lebih 4999 buah yang terdiri atas koleksi prasejarah,, keramik asing, sejarah, naskah, dan etnografi, Didalam Museum La Galigo proses pengenalan benda-benda peninggalan bersejarah yang dilakukan selama ini menggunakan metode interaksi antara pengunjung dengan petugas/pengelola secara langsung. Hal ini menyebabkan pengunjung cenderung kurang menyukai dan kurang memahami apa yang di jelaskan oleh petugas.

Tujuan dibuatnya Aplikasi Museum Digital Menggunakan *Augmented Reality* untuk menarik minat pengunjung serta memudahkan pengunjung dalam memahami koleksi benda-benda peninggalan bersejarah Makassar yang berada di Museum La Galigo. Pembuatan Augmented Reality menggunakan beberapa software pendukung Unity 3D dan Android.

Hasil dari penelitian ini adalah seperangkat Aplikasi Museum Digital Menggunakan Teknologi Augmented Reality. Penelitian ini diharapkan dapat mempermudah pengunjung dalam mengenal benda benda bersejarah pada museum la galigo tanpa membutukan biaya, waktu dan tenaga, sertadapat mempermudah pihak pengelola museum dalam menjelaskan tentang benda-benda bersejarah pada museum la galigo.

**Kata Kunci** :*Museum, Digital,Teknologi, Metode, Augmented reality.*

#### *Abstract*

*La Galigo Museum is one museum that serves as a storage and the introduction of objects of historical heritage of South Sulawesi province. This museum has a collection of approximately 4,999 pieces consisting ataskoleksi prehistoric ,, foreign ceramics, history, manuscripts, and ethnography, Museum La Galigo In the process of introducing historical relics conducted so far using the methods of interaction between the visitor with the clerk / manager is directly. This led visitors tend to be less liked and less understand what is described by the officer.*

*The purpose of the Digital Museum Applications Using Augmented Reality to attract visitors and facilitate visitors in understanding a collection of objects of historical heritage Makassar which is in the Museum of La Galigo. Making Augmented Reality using some supporting software Unity 3D and Android.*

*The results of this study are a set of Digital Museum Applications Using Augmented Reality technology. This research is expected to facilitate the visitors in a familiar historical objects in the museum of La Galigo without the need for cost, time and effort, sertadapat facilitate the manager of the museum in explaining about the historical objects in the museum of La Galigo.*

*Keywords: Museum, Digital, Technology, Methods, Augmented Reality.*

#### **1. PENDAHULUAN**

Museum La Galigo merupakan salah satu Museum yang berfungsi sebagai tempat penyimpanan dan pengenalan benda-benda peninggalan bersejarah Provinsi Sulawesi Selatan.Museum La Galigo terletak di Jl. Ujung Pandang No. 1 Museum ini didirikan pada tanggal 1 Mei1970 dan Pada 24 Februari 1974 Direktur Jenderal Kebudayaan Departemen Pendidikan dan Kebudayaan Republik Indonesia, Prof. I.B. Mantra meresmikan gedung No. 5 dengan luas 2.211 m² sebagai ruang pameran tetap dan ruang pembinaan. Museum ini memiliki koleksi sebanyak kurang lebih 4999 buah yang terdiri ataskoleksi prasejarah, numismatik, keramik asing, sejarah, naskah, dan etnografi, koleksi prasejarah tersebut dapat dilihat dengan berkunjung langsung ke Museum La Galigo[12]. Salah satu pengunjung yang perlu memahami tentang koleksi benda-benda peninggalan bersejarah Sulawesi Selatan yang ada di Museum La Galigo yaitu pengunjung dari dalam Kota Makassar itu sendiri, dengan tujuan untuk menambah

## **JURNAL SISTEM INFORMASI DAN TEKNOLOGI INFORMASI** 145

wawasan dan pengetahuan tentang koleksi benda-benda peninggalan bersejarahyang ada di Sulawesi Selatan khususnya Makassar. Oleh karena itu dibutuhkan media interaktif yang edukatif dari petugas/pengelola Museum untuk menarik minat pengunjung serta memudahkan pengunjung dalam memahami koleksi benda-benda peninggalan bersejarah Makassar yang berada di Museum La Galigo.Untuk dapat mewujudkan hal tersebut kita dapat memanfaatkan teknologi sebagai media pengenalan pada benda-benda peninggalan bersejarah Makassar yang disimpan di dalam museum La Galigo, salah satu media pengenalan yang bisa digunakan yaitu teknologi *Augmented Reality* (AR). AR adalah teknologi yang menggabungkan objek dunia maya ke dalam sebuah lingkungan nyata tiga dimensi (3D) dan menampilkannya dalam waktu nyata [9],[10].Tidak seperti realitas maya yang sepenuhnya menggantikan kenyataan, AR hanya sekedar menambahkan atau melengkapi kenyataan dengan mengijinkan penggunanya untuk berinteraksi secara *real-time* terhadap sistem. Dengan bantuan AR pengunjung museum dapat berinteraksi secara *real-time* dengan benda-benda peninggalan bersejarah Makassar dalam bentuk 3D yang ditampilkan di *smartphone.* Pengunjung dapat melihat objek 3D dengan menekan tombol *marker* dan menggantinya sesuai objek yang diinginkan.Dengan pemanfaatan media ini kita dapat membuat pengenalan benda-benda peninggalan bersejarah yang ada pada Museum La Galigo menjadi lebih interaktif.

#### **Digital**

Berasal dari kata *Digitus*, dalam bahasa Yunani berarti jari jemari[12], [1]. Apabila kita hitung jari jemari orang dewasa, maka berjumlah sepuluh (10). Nilai sepuluh tersebut terdiri dari 2 radix, yaitu 1 dan 0, oleh karena itu Digital merupakan penggambaran dari suatu keadaan bilangan yang terdiri dari angka 0 dan 1 atau *off* dan *on* (bilangan biner). Semua sistem komputer menggunakan sistem digital sebagai basis datanya.Dapat disebut juga dengan istilah Bit (*Binary Digit*). Jadi dapat disimpulkan bahwa gitital ada kata, gambar, dan grafis yang mendeskripsikan dalam bentuk numeris melalui piranti komputer[13]. Konsep digital ini ternyata juga menjadi gambaran pemahaman suatu keadaan yang saling berlawanan. Pada gambaran saklar lampu yang ditekan pada tombol on, maka ruangan akan tampak terang. Namun apabila saklar lampu yang ditekan pada tombol off, maka ruangan menjadi gelap.Kondisi alam semesta secara keseluruhan menganut sistem digital ini.Pada belahan bumi katulistiwa, munculnya siang dan malam adalah suatu fenomena yang tidak terbantahkan.Secara psikologis, manusia terbentuk dengan dua sifatnya, yaitu baik dan buruk.Konsep Yin dan Yang ternyata juga bersentuhan dengan konsep digital ini. *Augmented reality* (AR), dimana konten virtual mulus di integrasikan dengan tampilan adegan dunia nyata, dengan area yang menarik dan desain interaktif. Dengan munculnya perangkat mobile pribadi mampu menghasilkan lingkungan AR menarik, potensi besar AR sudah - mulai dieksplorasi[9]. *Augmented Reality* sendiri biasanya dikembangkan untuk *iOS* dan *Android*.Pada umumnya, aplikasi AR menggunakan sebuah objek referensi berupa marker.*Marker* berupa gambar yang dicetak pada permukaan datar (3D). Berdasarkan metode, cara kerja *Augmented Reality* terbagi menjadi dua macam yaitu *Marker Augmented Reality* dan *Markerless Augmented Reality*.

Perancangan adalah proses pengembangan spesifikasi sistem baru berdasarkan hasil rekomendasi analisis sistem". Berdasarkan pengertian di atas penulis dapat menyimpulkan bahwa perancangan adalah suatu proses untuk membuat dan mendesain sistem yang baru[8].

*Unity* adalah sebuah bentuk teknologi terbaru yang meringankan dan memudahkan *game developer* membuat *game*. *Unity* adalah sebuah *game engine / game authoring tool* yang mendukung orang kreatif untuk membangun *video game[12]*.

## **Sistem Yang Diusulkan**

Pada aliran *system* perancangan aplikasi museum digital menggunakan *TeknologiAugmented Reality* yang diusulkan/baru ini dilakukan perubahan-perubahan yang mendasar namun tidak mengubah konsep dari *system* yang ada selama ini. Adapun aliran *system* yang penulis usulkan untuk perancangan *aplikasi* museum digital menggunakan.Teknologi *Augmented Reality* pada Museum La Galigo Fort Rotterdam Makassar.

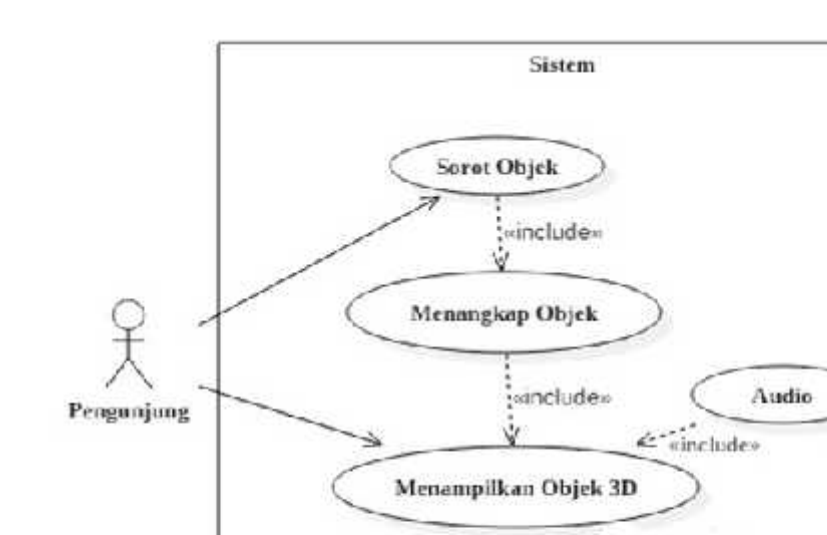

Gambar 1. Use Case Diagram

#### **2. METODE PENELITIAN**

## **Teknik Penggumpulan Data**

- 1. Wawancara *(Interview)*
	- a. Petugas Museum
	- b. Pengunjung Museum
- 2. Pengamatan Langsung *(Observasi)*
- 3. Dokumentasi *(Documentation)*
- 4. Studi Kepustakaan

# **3. HASIL DAN PEMBAHASAN**

Perancangan aplikas museum digital ini merupakan aplikasi yang dapat menampilkan benda secara *virtual* dengan ukuran yang tersedia dalam bentuk 3D sesuai dengan marker yang telah diinput kedalam *libraryVuforia* SDK

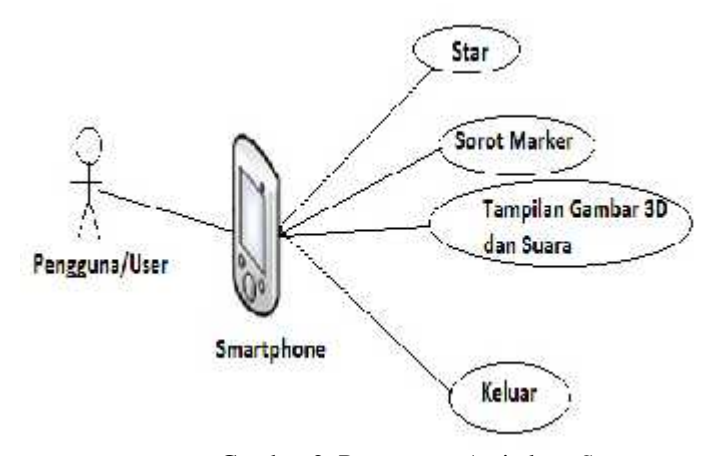

Gambar 2. Rancangan Arsitektur *System*

Pada gambar diatas menjelaskan bahwa kamera ponsel android akan sorot objek dimana nantinya apabila marker dikenali maka akan menampiklan image benda 3D untuk dicoba secara *virtual*.

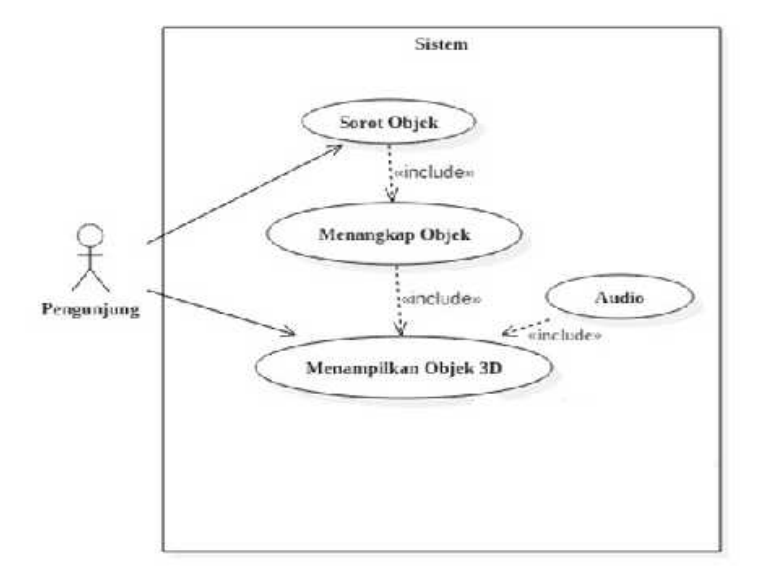

Gambar 3. *Use Case Diagram*

Penjelasan untuk Gambar 3. di atas adalah sebagai berikut :

Tabel 1. *Use Case Diagram Event* Aplikasi

| N <sub>O</sub> | <b>Nama Use Case</b> | <b>Flows of Events untuk Individual Use Case</b>    |
|----------------|----------------------|-----------------------------------------------------|
|                | Sorot_Objek          | Use Case "Sorot_Objek" akan dilakukan pada saat     |
|                |                      | kamera ponsel dalam keadaan ready.                  |
|                | Menangkap Objek      | Use case ini dilakukan pada saat Objek disorot oleh |
|                |                      | kamera.                                             |
| 3              | Menampilkan Objek 3D | Use case ini akan dilakukan jika Objek dikenali.    |
|                | Audio                | Use case ini akan dilakukan jika Objek dikenali     |

*Activity Diagram*

*Activity Diagram* digunakan untuk menggambarkan aktivitas yang dapat dilakukan oleh actor dari aktivitas dimulai hingga berakhirnya aktivitas tersebut.

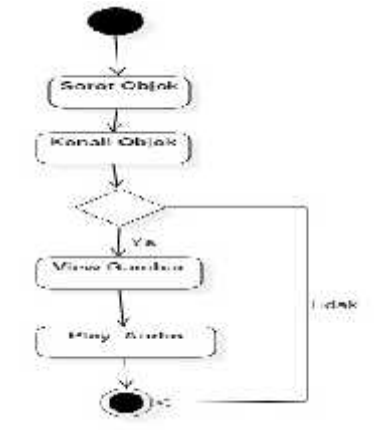

Gambar 4. *ActivityDiagram*

Pada gambar 4 diatas menjelaskan tentang *diagram* aktifitas pada aplikasi museum digital adapun langkalangka yang di lakukan adalah sebagai berikut:

- a. Pengguna melakukan pengyorotan terhadap objek gambar benda bersejara.
- b. *System* mengenalih atau memfalidasi objek gambar, apabilah objek di kenalih makah *system* akan menampilkan gambar 3D dan informasi benda tradisional berupa suara yang menjelaskan tentang objek tersebut. Apabilah objek gambar tidak di kenalih makah *system* tidak akan menampilkan gambar 3D dan informasi objek yang disorot

# 3. *Sequence Diagram*

*Sequence Diagram* merupakan interaksi antara objek – objek dalam suatu system dan terjadi komunikasi yang berupa pesan (message) serta parameter waktu.

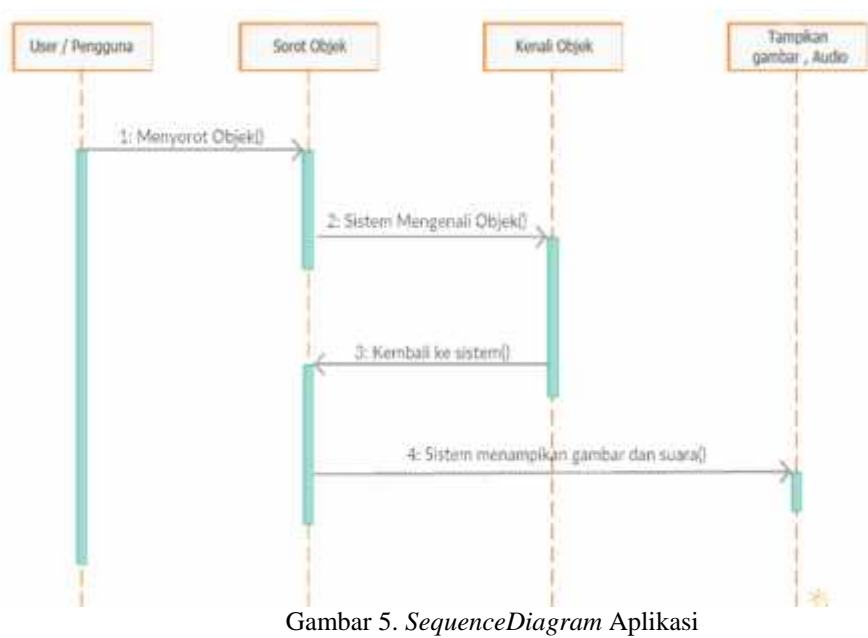

Mekanisme kerja

- a. Penggunjung sorot Objek
- b. Sistem mengenali objek
- c. Kembali ke *system*
- d. *System* menampikan gambar dan suara

# **Pancangan tampilan Output**

Menampilkan sebuah benda dan ukuran benda yang didapat kan dari marker yang tersedia :

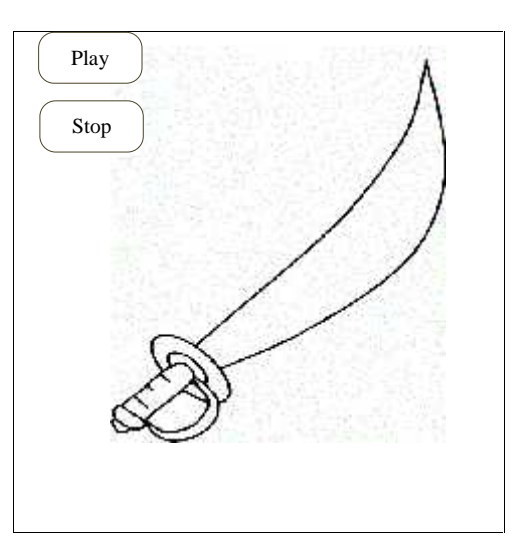

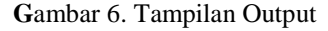

## **Perancangan Input**

Perancangan tampilan Input membaca Marker melalui kamera secara *real time*.

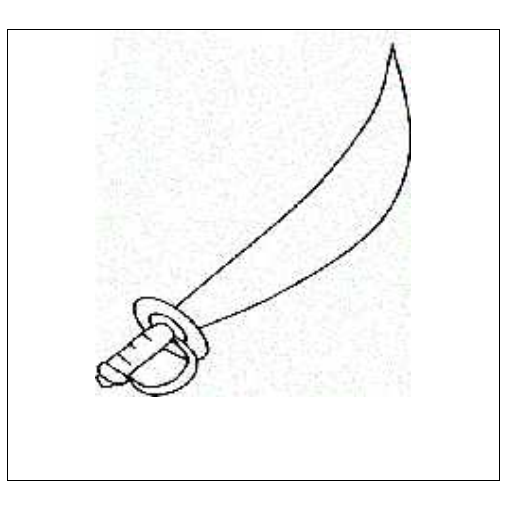

Gambar 7. Tampilan Intput

# Pemrograman 1) Tampilan *interfaceeditor*

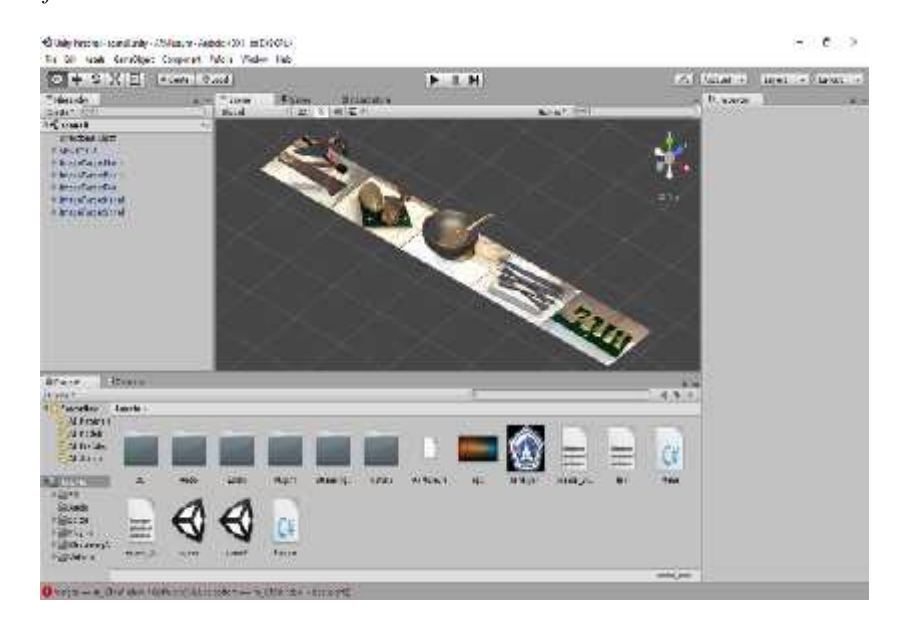

Gambar 8. *Interface editor*

*InterfaceEditor* Adalah : sebuah aplikasi untuk membuat aplikasi dengan mudah tanpa harus mempelajari listing program.

```
2) Listing
  Menu.cs
  using UnityEngine;
  using UnityEngine.UI;// we need this namespace in order to
  access UI elements within our script
  using System.Collections;
  using UnityEngine.SceneManagement; // neded in order to
  load scenes
  public class Menu : MonoBehaviour
```

```
\{public Canvas quitMenu;
public Button startText;
public Button exitText;
void Start()
    {
quitMenu = quitMenu.GetComponent<Canvas>();
startText = startText.GetComponent<Button>();
exitText = exitText.GetComponent<Button>();
       quitMenu.enabled = false;
    }
public void StartLevel() //this function will be used on
our Play button
    \{SceneManager.LoadScene(1); //this will load our first level
from our build settings. "1" is the second scene in our
game
    }
public void ExitGame() //This function will be used on our
"Yes" button in our Quit menu
    \{Application.Quit(); //this will quit our game. Note this
will only work after building the game
    }
}
```
Buka aplikasi yang sudah terinstal

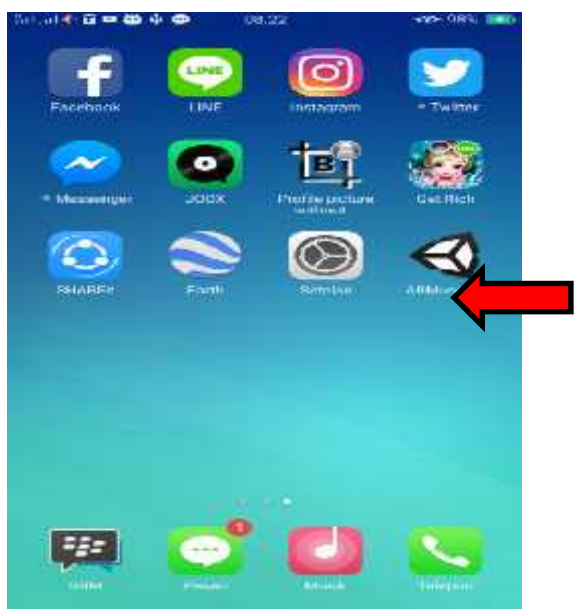

Gambar 9. tampilan *icon* ARMuseum

Tampilan awal saat aplikasi di buka, tunggu hingga proses selesai.

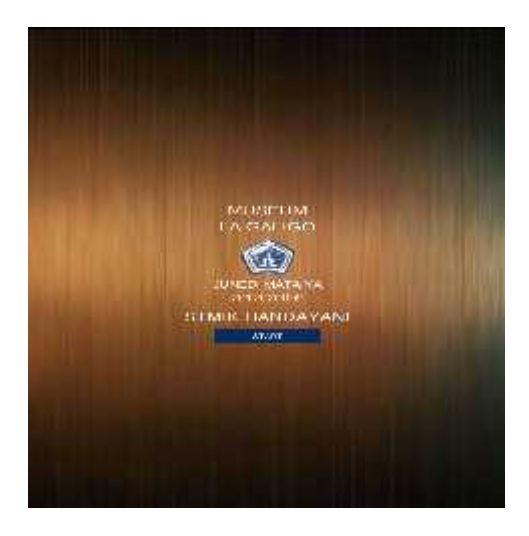

Gambar 10. Tampilan Awal

Pada saat aplikasi dibukah maka akan menampilkan menu utamah yang berisi tentang keteranggan pembuat aplikasi dan menu untuk memulai (*Star*) aplikas museum digital.

Tampilan input

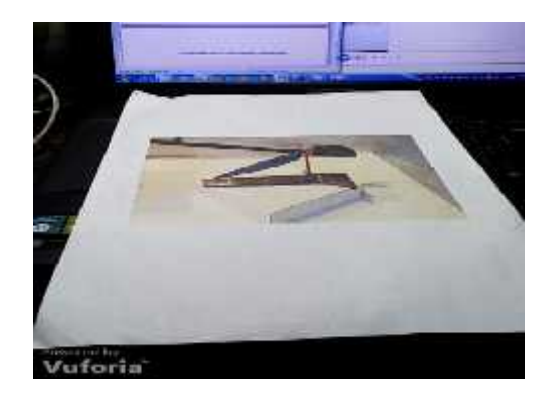

Gambar 11. Tampilan input

setelah kamera menyala, sorotkan marker pada *smartphone*.

Tampilan Output

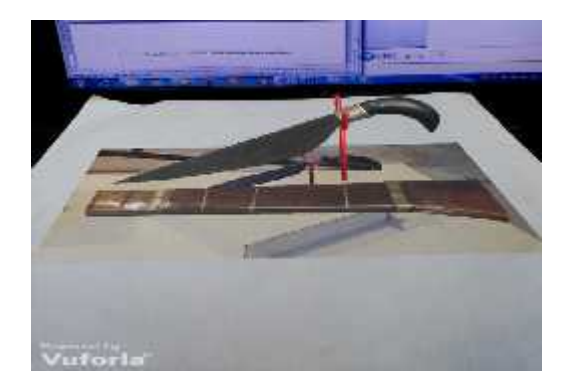

Gambar 12. Tampilan Output

Setelah aplikasi mengenali marker akan muncul sebuah model gambar 3 D beserta suara

## **4. KESIMPULAN**

Dari hasil perancangan aplikasi ini kami dapat mengambil kesimpulan bahwa :

- 1. Aplikasi ini dapat memberikan gambaran visual mengacu pada item yang tersedia di Museum *Blackbox*, beserta dengan ukuran yang tersedia.
- 2. Gambar *visual* yang ditampilkan berupa image 3D yang memungkinkan pengguna untuk melihat benda-benda koleksi di Museum secara *virtual* walaupun tidak berada di lokasi Museum.
- 3. Skala ukuran benda pusaka *virtual* sekitar 1:1 dimana ukurannya mendekati ukuran benda pusaka aslinya.
- 4. Gambar *marker* yang dijadikan objek dalam aplikasi ini memiliki tingkat presisi/akurasi yang berbeda-beda sesuai dengan benda pusaka yang disorot. Dalam hal ini penulis menggunakan kamera belakang *smartphone* sehingga lebih memudahkan system untuk mengenali *marker.* Semakin jernih gambar objeknya maka semakin besar kemungkinan system mengenali *marker* tersebut.
- 5. Selain *visual* yang ditampilkan, *system* ini juga mengeluarkan audio yang secara otomatis ketika sistem mendeteksi *marker*, hal tersebut diharapkan penulis agar pengguna lebih mudah memperoleh informasi yang jelas mengenai benda pusaka yang menjadi objek *marker*.

### **DAFTAR PUSTAKA**

- [1] Adi Nugroho.2006. Analisis dan Perancangan System Informasi dengan Metodologi Berorientasi Objek. Informatika. Bandung.
- [2] Al-Bahra bin Ladjamudin (2005:39).Analisis dan Desain Sistem Informasi. Yogyakarta : Graha Ilmu.
- [3] Andik Taufiq. 2010:18 *Pemrograman Grafik Dengan* android*.* Bandung : INFORMATIKA
- [4] Anwar, Desi. 2002:5 *Kamus Besar Bahasa Indonesia. Surabaya*: Amelia *Goldstone, Will. (2009). Unity Game Development Essentials.Birmingham:Packt Publishing Ltd.*
- [5] Griffiths, I. (2012). *Programming C# 5.0.* Sebastopol: O'Reilly.
- [6] ICOM, 2004.Running a Museum: A Parctical Handbook, International Council of Museum, UNESCO, France
- *[7] Kusrini*. (2007). strategi *perancangan* dan pengelolaan basis data. Yogyakarta.
- [8] Mullen, Tony. (2011:23) *Augmentend Reality.*Canada :Simultaneously.
- [9] Nugroho (2010:6), UML (*Unified Modeling Language*). Informatika Bandung
- [10] R.T. Azuma, "A Survey of *VuforiaSDK*", Teleoperators and Virtual Environments 6, 2011.
- [11] Ryan Henson Craighton. Unity 3D Game Development by Exaple. Birmingham: Packt Publishing. 2011: 11-13.
- [12] Tom E Rolnicki, pengantar dasar jurnalisme 2008 prenada media grup rawangmangu jakarta dialihbahasakan oleh Tri Wibowo halaman 410